Finale Systemer as

# Installasjonsveiledning

FINALE Årsoppgjør FINALE Rapportering FINALE Konsolidering FINALE Driftsmidler FINALE Avstemming FINALE Skatt FINALE Investor NARF Avstemming

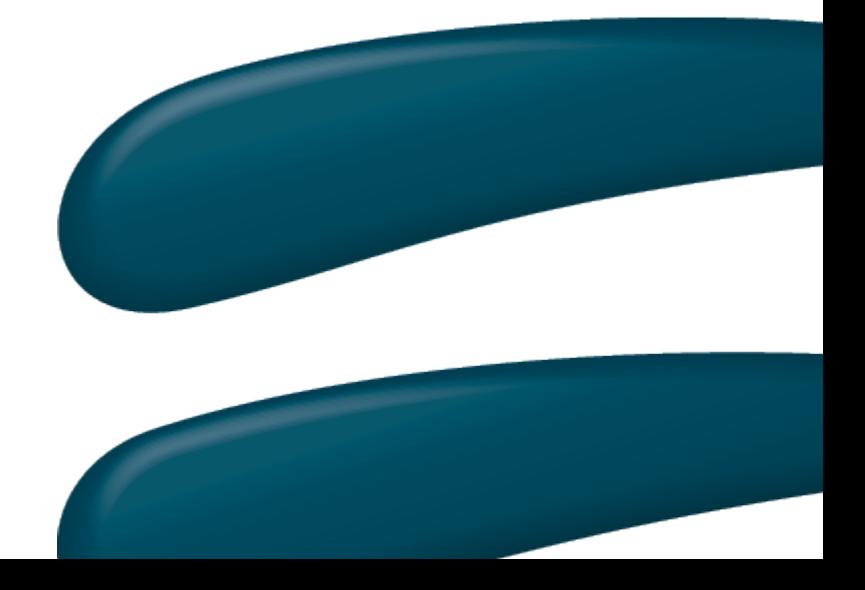

Versjon 28.0 26.11.2015

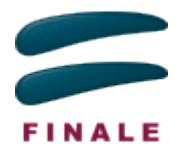

# Innholdsfortegnelse:

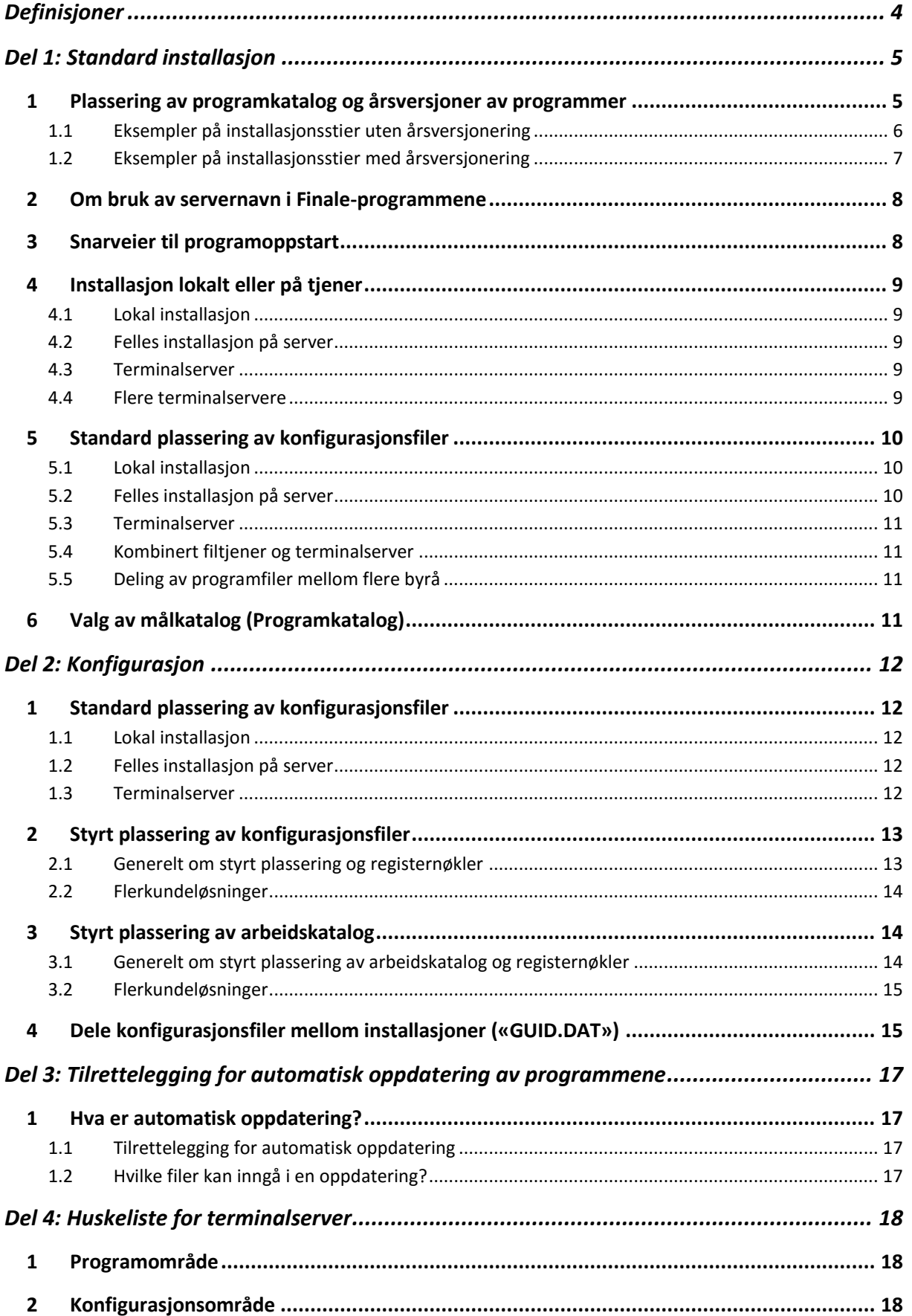

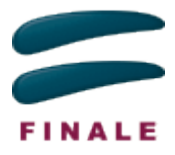

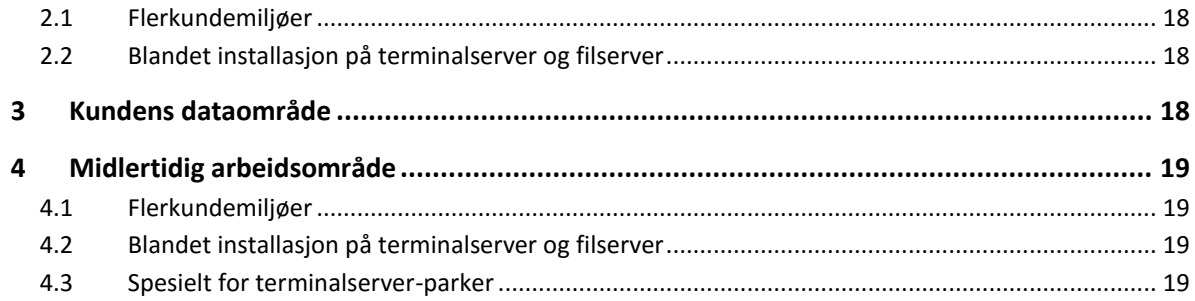

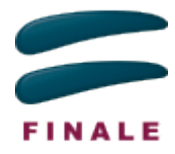

# <span id="page-3-0"></span>**Definisjoner**

Vi skiller mellom to typer maskiner:

*Lokal maskin* – Dette er maskinen brukeren sitter og jobber med.

*Tjener* – Dette er en maskin som deles av flere brukere i et nettverk. Det kan være en enkel filtjener som lar flere brukere dele filer, eller det kan også være en terminalserver som lar brukere koble seg til og kjøre programmer på tjeneren.

Det er viktig å skille mellom hvor programmet er installert, og hvor programmet kjøres:

*Plassering* – Programmets plassering er der programfilene ligger lagret. Dette kan være lokalt på brukerens pc, eller eksternt på en filtjener.

*Kjøring* – I de fleste tilfeller vil programmet kjøre lokalt på brukerens maskin, selv om programfilene ligger plassert på en filtjener. Et unntak er når programmet kjøres gjennom en ekstern tilkobling til en terminalserver. Da vil programmet kjøre på denne serveren, selv om skjermbildet vises på den lokale maskinen.

#### **Det er 4 grupperinger av filer som er viktig å skille mellom:**

- **Programfiler** Angis ved installasjon.
- **Konfigurasjonsfiler**  Avhenger av installasjonstype, registerinnstillinger og filen GUID.DAT
- **Klientkatalog** Bruker registrerer klientkatalog
- **Midlertidig arbeidskatalog (klientfiler under arbeid med klient)** Avhenger av installasjonstype, registerinnstillinger og filen GUID.DAT

*Programfiler* – Filer som installeres og som brukes av programmet under kjøring. Eksempelvis programbibliotek og hjelpefiler.

*Konfigurasjonsfiler* – Filer som programmet oppretter under kjøring for å lagre innstillinger brukeren gjør i programmet. Eksempelvis lisensfil, byråopplysninger og sist brukte klientkataloger.

*Klientfiler* – Filer som inneholder data og tall for klientene programmet jobber på. Eksempelvis klientinformasjon, kontoplan og aksjonærregister.

Vi skiller også mellom

*Klientkatalog* – Mappen hvor klientfilene ligger lagret.

*Arbeidskatalog* – Mappen hvor klientfilene mellomlagres under arbeid med klienten.

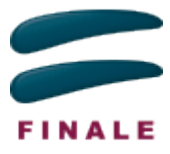

# <span id="page-4-0"></span>Del 1: Standard installasjon

# <span id="page-4-1"></span>**1 Plassering av programkatalog og årsversjoner av programmer**

Dersom **FINALE Årsoppgjør** eller **FINALE Skatt** skal installeres med en installasjon for hvert inntektsår, kan installasjon foretas med å angi årstall i installasjonsstien for å sikre at man installerer én versjon for hvert inntektsår.

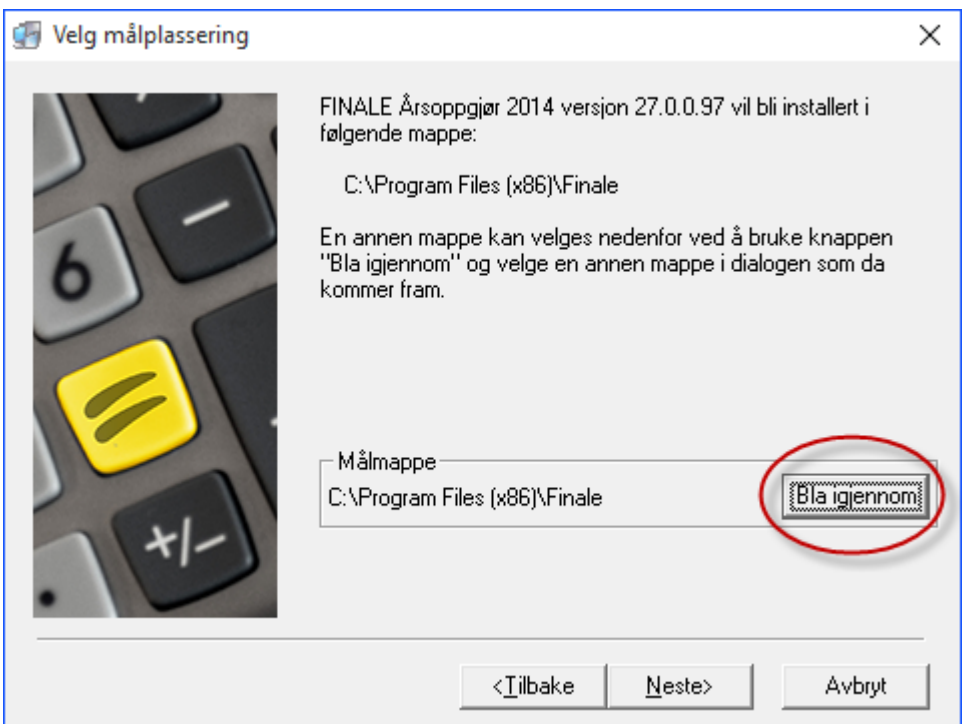

Øvrige Finale-programmer anbefales installert med kun nyeste programversjon, slik at ny installasjon erstatter gammel programversjon.

Versjonsnumre og årstall: Versjon 28 = 2015 (Versjonsnummer + 1987 = Versjonens år).

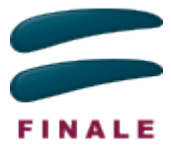

## <span id="page-5-0"></span>**1.1 Eksempler på installasjonsstier uten årsversjonering**

Her er eksempel på installasjonskataloger som kan angis i installasjonspogrammene, hvis man velger å holde installasjonene så godt samlet som mulig, og kun siste versjon av hvert program installeres.

**Generelt anbefaler vi at man installerer årsversjoner av FINALE Årsoppgjør og FINALE Skatt, slik som angitt i under [Eksempler på installasjonsstier med årsversjonering.](#page-5-1)**

#### **Eksempel på kataloger i C:\Program Files (x86)\Finale:**

#### **Programmer som installeres felles til samme katalog:**

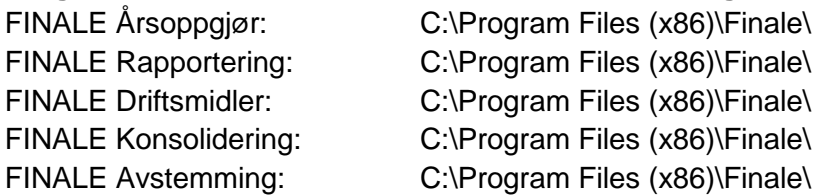

#### **Programmer som installeres i egne kataloger:**

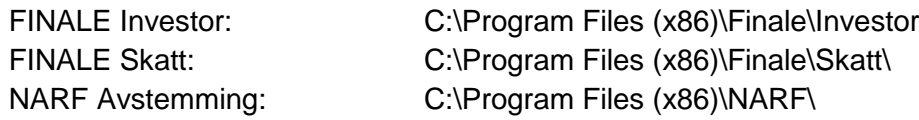

#### **Eksempel på installasjon på server, f.eks. i katalogen F:\Programmer\Finale:**

#### **Programmer som installeres felles til samme katalog:**

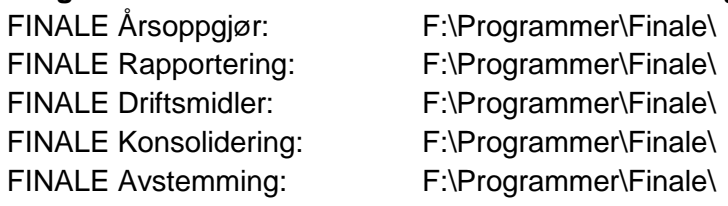

#### **Programmer som installeres i egne kataloger:**

<span id="page-5-1"></span>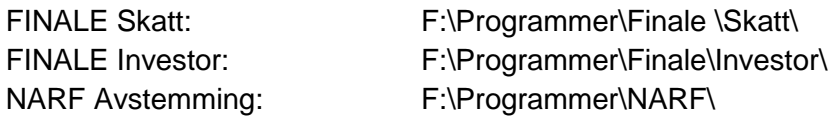

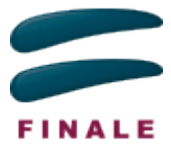

## <span id="page-6-0"></span>**1.2 Eksempler på installasjonsstier med årsversjonering**

FINALE Årsoppgjør og FINALE Skatt er de eneste to programmene som bør ha årsversjoner installert. Her er eksempel på installasjonskataloger som kan angis i installasjonsprogrammene, hvis man velger å holde installasjonene så godt samlet som mulig.

#### **Dette er den anbefalte måten å installere programmene.**

#### **Eksempel på kataloger i C:\Program Files (x86)\Finale:**

#### **Programmer som bør ha årsversjoner:**

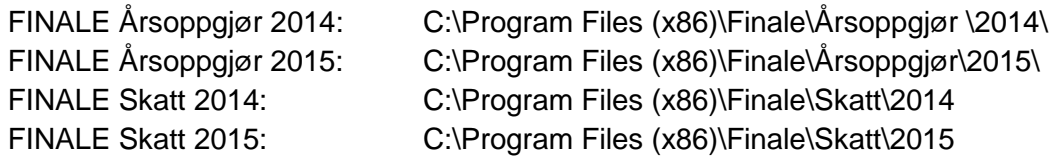

#### **Programmer som kun skal ha siste versjon installert:**

Programmer som installeres felles til samme katalog:

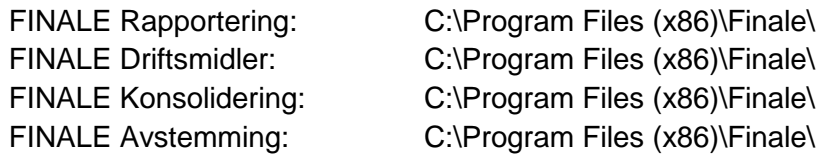

#### Programmer som installeres i egne kataloger:

FINALE Investor: C:\Program Files (x86)\Finale\Investor

#### **Eksempel på installasjon på server, f.eks. i katalogen F:\Programmer\Finale:**

#### **Programmer som bør ha årsversjoner:**

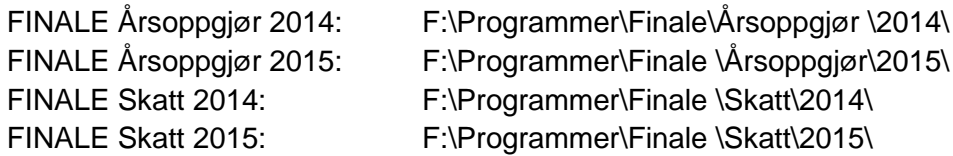

#### **Programmer som kun skal ha siste versjon installert:**

Programmer som installeres felles til samme katalog:

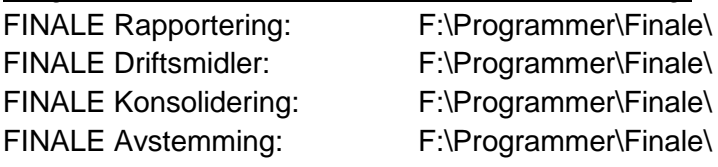

#### Programmer som installeres i egne kataloger:

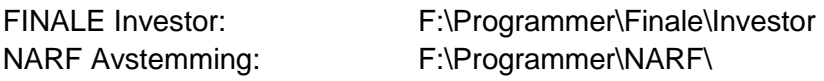

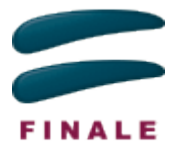

# <span id="page-7-0"></span>**2 Om bruk av servernavn i Finale-programmene**

Bruk av servernavn som «\\Servernavn\katalog\» kan i noen tilfeller skape problemer ved bruk av programmet.

Det finnes følgende programdeler og kataloger:

- 1. Programmets installasjonskatalog (angis ved installasjon)
- 2. Programmets konfigurasjonskatalog (styres av programmet eller låses ved bruk av registerinnstillinger)
- 3. Midlertidig arbeidskatalog (midlertidig lagring av data) (styres av programmet, kan overstyres av bruker eller låses ved bruk av registerinnstillinger)
- 4. Klientkatalog (styres av bruker)
- 5. Avstemmingsdata (angis av bruker)

Servernavn kan fritt brukes i alle deler av programmet. Imidlertid bør man unngå å bruke servernavn til avstemmingsdata, fordi avstemmingsdata inneholder referanse til absolutte plasseringer av en rekke dokumenter. Ved bytte av server / servernavn kan dette skape utfordringer.

Ved å styre avstemmingsdata til mapper angitt med stasjonsbokstaver kan man ved bytte av server enkelt styre avstemmingsdata til samme stasjonsbokstav og mapper som på forrige server.

Det kan være en fordel å ha alle deler av programmet med katalogangivelser som bruker stasjonsbokstaver, slik at det blir enklere å flytte både programinstallasjoner og dataområder fra en server til en annen.

Det skaper ikke problemer dersom programmet installeres til et område med f.eks. servernavn, mens programmet senere startes fra en adresse angitt med stasjonsbokstav. Programmet kan også installeres på en katalog som er mappet forskjellig hos den som installerer programmet i forhold til den som bruker programmet.

## <span id="page-7-1"></span>**3 Snarveier til programoppstart**

Programmene startes fra følgene EXE-filer i følgende mapper:

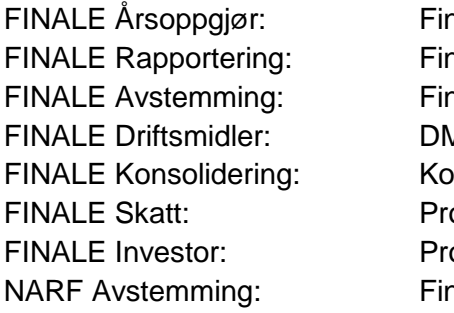

hale\Finale.EXE hale\Periode.EXE hale\Avstem.EXE Aiddel\DMiddel.EXE  $ensolid\Konsolid.EXE$ ogram\FinSkatt.EXE param\Investor.EXE hale\NARF.FXF

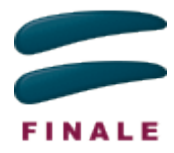

# <span id="page-8-0"></span>**4 Installasjon lokalt eller på tjener**

Når du installerer ditt Finale-produkt, vil du få spørsmål om hvordan produktet skal benyttes. Det er viktig for programmet å vite dette, da det påvirker hvor programmet skal lagre konfigurasjonsfiler. Alternativene er:

- **Lokal installasjon**
- **Felles installasion på server**
- **Terminal server**

## <span id="page-8-1"></span>**4.1 Lokal installasjon**

Dersom programmet installeres lokalt på brukerens maskin, vil også konfigurasjonsfiler bli opprettet og lagret lokalt på maskinen. Selv om programmet plasseres lokalt, kan klientfiler fortsatt deles med andre ved å lagre disse på et felles område. Program- og konfigurasjonsfiler vil imidlertid ikke kunne deles med brukere av andre maskiner.

Dersom programmet skal benyttes av flere brukere på andre maskiner, må en installere programmet på hver enkelt brukers maskin, og lisensnøkler og byråopplysninger må registreres av hver enkelt bruker.

Selv om en er flere brukere av programmet kan denne type installasjon være aktuell, f.eks. dersom en har bærbare maskiner som en bruker også utenfor kontoret.

På en lokal installasjon vil både plassering og kjøring foregå på lokal maskin.

#### <span id="page-8-2"></span>**4.2 Felles installasjon på server**

For å slippe å installere produktet på samtlige klienter, kan en installere programmet til et felles område på en filtjener. Dette vil også muliggjøre deling av konfigurasjonsfiler, slik at lisensnøkler og byråopplysninger kun trengs å registreres én gang.

Konfigurasjonsfiler vil bli opprettet på samme område som programfilene. Det er derfor viktig at brukerne har de nødvendig skrive- og leserettigheter til disse katalogene.

På en felles installasjon vil plassering være eksternt, mens kjøring vil foregå lokalt.

#### <span id="page-8-3"></span>**4.3 Terminalserver**

Når en installerer på en terminalserver, vil konfigurasjonsfilene bli opprettet lokalt på terminalserveren. Alle som bruker programmet gjennom en ekstern tilkobling til denne serveren, vil dele konfigurasionsfiler.

Det er noen scenarioer hvor ekstra konfigurasjon vil være nødvendig. Se også *[Del 4:](#page-18-0)  [Huskeliste for terminalserver](#page-18-0)*.

#### <span id="page-8-4"></span>**4.4 Flere terminalservere**

Dersom det finnes flere terminalservere, og deling av konfigurasjonsdata mellom disse er ønskelig, må en fortelle programmet at det skal legge konfigurasjonsdata på et felles område. Se eget kapittel om *Del [2: Konfigurasjon.](#page-11-1)* Se også *[Del 4: Huskeliste for](#page-18-0)  [terminalserver](#page-18-0)*.

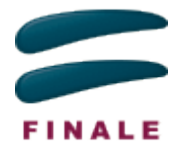

# <span id="page-9-0"></span>**5 Standard plassering av konfigurasjonsfiler**

Dersom du har behov for å finne igjen hvilken katalog programmet benytter for konfigurasjonsfiler, kan du finne dette i programmet. Menypunktet «Hjelp» - «Informasjon om applikasjonen» tar frem en dialog med flere skillekort. På skillekortet «Variabler», vil du finne variabelen «App\_KonfigKatalog». Klikker du på verdien, vil katalogen hentes frem i Windows Utforsker.

Her følger en forklaring på hvor konfigurasjonsfilene vil bli lagret, dersom en ikke har styrt konfigurasjonsfilene til et annet område, som beskrevet under *[Styrt plassering av](#page-12-2)  [konfigurasjonsfiler](#page-12-2)*.

## <span id="page-9-1"></span>**5.1 Lokal installasjon**

Konfigurasjonsdata vil lagres i operativsystemets anbefalte mappe for applikasjonsdata, felles for alle brukere på maskinen, definert av konstanten CSIDL\_COMMON\_APPDATA.

Plasseringen av denne katalogen er noe forskjellig fra versjon til versjon av Windows:

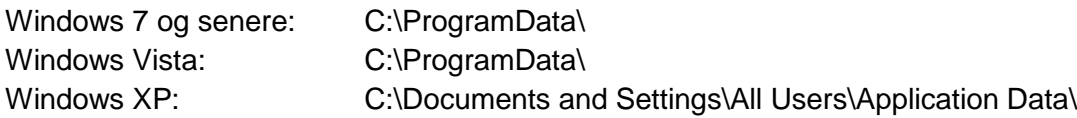

Finale-programmene vil opprette en katalog, «Finale», i denne mappen, og hver installasjon vil deretter få sin unike undermappe.

Eksempel på katalog for konfigurasjonsinnstillinger i Windows 7 ved lokal installasjon.

C:\ProgramData\Finale\{912CD796-E708-48D0-9BC4-814378A8F80B}

#### **Merk: Dette gjelder ikke for FINALE Investor og FINALE Skatt.**

#### **For FINALE Investor gjelder**

C:\ProgramData\Investor

#### **For FINALE Skatt gjelder**

C:\Users\%USERNAME%\AppData\Local\Finale\%åååå%\Skatt\Konfig der %åååå er programmets inntektsår (versjonsnummer + 1987, versjon 28 = 2015)

## <span id="page-9-2"></span>**5.2 Felles installasjon på server**

Ved felles installasjon vil konfigurasjonsfilene plasseres i programkatalogen i en egen underkatalog «...\konfig\», noe som betyr at brukerne må ha både lese- og skriverettigheter til denne katalogen med underkataloger.

Dersom man ønsker å skille program- og konfigurasjonskatalog, kan en gjøre dette som beskrevet i kapittelet *[Styrt plassering av konfigurasjonsfiler](#page-12-2)*. Dette må gjøres på hver av brukernes maskiner.

FINALE Skatt kontrollerer hvorvidt programmet er installert i «C:\Program Files (x86)» mappen (64-bit) eller «C:\Program Files» (32-bit). Hvis installasjonen ikke er i Program Filesmappen på lokal maskin eller server, blir dette regnes som en felles installasjon.

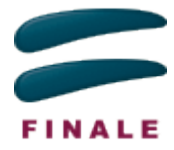

## <span id="page-10-0"></span>**5.3 Terminalserver**

Ved terminalserver installasjon, behandles konfigurasjonsinnstillingene på samme måte som for lokal installasjon.

Ved bruk av programmene i flerkundemiljøer, anbefales bruk av registerinnstillinger (styrt plassering av konfigurasjonsfiler).

Se også *[Styrt plassering av konfigurasjonsfiler](#page-12-2)* og *[Dele konfigurasjonsfiler](#page-15-1) mellom [installasjoner](#page-15-1)*. Ytterligere informasjon finnes under *[Del 4: Huskeliste for terminalserver](#page-18-0)*.

## <span id="page-10-1"></span>**5.4 Kombinert filtjener og terminalserver**

Dersom noen brukere skal ha tilgang til programmet gjennom en ekstern tilkobling, mens andre skal kjøre programmet direkte som beskrevet under *[Felles installasjon](#page-8-2)*, er det nødvendig å installere programmet som om det var en felles installasjon.

Vær obs på at du ikke bør installere programmet i tjenerens «programfil»-katalog når du har en kombinasjon av filtjener og terminalserver.

Dette skyldes følgende:

Hvis programmet installeres på «C:\Program Files (x86)\Finale\», så vil en oppstart fra en filtjener forvente at konfigurasjonen plasseres i «C:\Program Files (x86)\Finale\Konfig\» som er et beskyttet område på serveren.

På en terminalserver-installasjon vil konfigurasjonsinnstillingene plasseres i en undermappe til «C:\ProgramData\Finale\», i tillegg til at man kan styre plasseringen av konfigurasjonsinnstillingene på en terminalserver, men styrt plassering av konfigurasjonsinnstillingene er ikke mulig ved oppstart fra en filtjener fordi alle klientmaskinene må få registerinnstillinger lokalt på egen maskin, noe som i praksis er problematisk.

## <span id="page-10-2"></span>**5.5 Deling av programfiler mellom flere byrå**

Dersom en drifter en terminalserver som deles av flere Finale-kunder, er det nødvendig å styre plasseringen av konfigurasjonsfiler på en slik måte at hvert byrå kan ha sin egen lisensfil og sine egne byråopplysninger. Hvordan dette kan gjøres står beskrevet i kapittelet

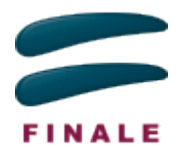

[Flerkundeløsninger.](#page-13-0)

# <span id="page-11-0"></span>**6 Valg av målkatalog (Programkatalog)**

Når en under installasjon skal velge målkatalog, er det viktig å ha tenkt igjennom hvordan en ønsker å organisere Finale-produktene. Ønsker en å beholde tidligere års produkter, eller ønsker en kun å ha tilgjengelig årets versjon?

Det anbefales på det sterkeste at det utarbeides en dokumentasjon på hvordan en ønsker dette håndtert. En egen veiledning på hvordan dette kan gjøres, finnes på våre nettsider. Der finner du også forslag til skjema som kan benyttes som dokumentasjon under installasjon og overgang til nytt år.

Se<http://www.finale.no/installasjon>

# <span id="page-11-1"></span>Del 2: Konfigurasjon

# <span id="page-11-2"></span>**1 Standard plassering av konfigurasjonsfiler**

Dersom du har behov for å finne igjen hvilken katalog programmet benytter for konfigurasjonsfiler, kan du finne dette i programmet. Menypunktet «Hjelp» - «Informasjon om applikasjonen» tar frem en dialog med flere skillekort. På skillekortet «Variabler», vil du finne variabelen «App\_KonfigKatalog». Klikker du på verdien, vil katalogen hentes frem i Windows Utforsker.

Her følger en forklaring på hvor konfigurasjonsfilene vil bli lagret, dersom en ikke har styrt konfigurasjonsfilene til et annet område, som beskrevet under *[Styrt plassering av](#page-12-2)  [konfigurasjonsfiler](#page-12-2)*.

#### <span id="page-11-3"></span>**1.1 Lokal installasjon**

Konfigurasjonsdata vil lagres i operativsystemets anbefalte mappe for applikasjonsdata, felles for alle brukere på maskinen, definert av konstanten CSIDL\_COMMON\_APPDATA.

Plasseringen av denne katalogen er noe forskjellig fra versjon til versjon av Windows:

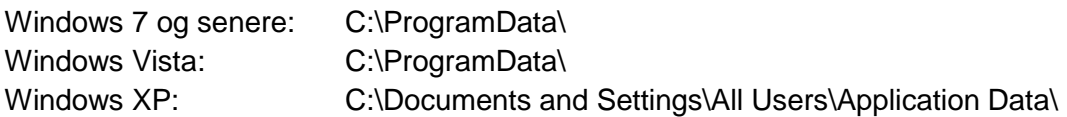

Finale-programmene vil opprette en katalog, «Finale», i denne mappen, og hver installasjon vil deretter få sin unike undermappe.

Eksempel på katalog for konfigurasjonsinnstillinger i Windows 7 ved lokal installasjon. C:\ProgramData\Finale\{912CD796-E708-48D0-9BC4-814378A8F80B}

FINALE Investor har ikke en slik unik katalog. Her gjelder C:\ProgramData\Investor

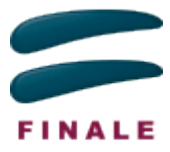

## <span id="page-12-0"></span>**1.2 Felles installasjon på server**

Ved felles installasjon vil konfigurasjonsfilene plasseres i underkatalogene "...\konfig" under programkatalogen, noe som betyr at brukerne må ha både lese- og skriverettigheter til denne katalogen.

Dersom man ønsker å skille program- og konfigurasjonskatalog, kan en gjøre dette som beskrevet i kapittelet *[Styrt plassering av konfigurasjonsfiler](#page-12-2)*. Dette må gjøres på hver av brukernes maskiner.

#### <span id="page-12-1"></span>**1.3 Terminalserver**

Ved terminalserver installasjon, behandles konfigurasjonsinnstillingene på samme måte som for lokal installasjon.

## <span id="page-12-2"></span>**2 Styrt plassering av konfigurasjonsfiler**

#### <span id="page-12-3"></span>**2.1 Generelt om styrt plassering og registernøkler**

Dersom en har behov for å styre hvor konfigurasjonsfiler skal opprettes, kan en gjøre dette gjennom en registernøkkel KonfigKatalog i [HKEY\_LOCAL\_MACHINE] eller [HKEY\_CURRENT\_USER]. Vær obs på at ikke alle brukere har tilgang til å lese verdier i [HKEY\_LOCAL\_MACHINE]. Vær oppmerksom på at FINALE Investor ikke benytter registernøkler.

Verdien som legges inn, er stien til område hvor konfigurasjonsfiler skal opprettes. Dersom verdien inneholder miljøvariabler, vil disse bli ekspandert når de leses av programmet.

Bruk av miljøvariabelen %USERNAME% i KonfigKatalog vil ikke være formålstjenlig, da dette medfører at hver enkelt bruker får sine egne private innstillinger. Hver bruker må da registrere lisensnøkler og byråinformasjon.

Nøkkelen plasseres i registeret etter hvilket produkt nøkkelen gjelder for. Legg merke til at noen produkter deler samme nøkkel.

FINALE Årsoppgjør, FINALE Rapportering, FINALE Avstemming har felles innstillinger for styrt konfigurasjonskatalog:

[HKEY\_CURRENT\_USER\Software\Finale\Aarsoppgjoer] "KonfigKatalog"="...."

FINALE Konsolidering:

[HKEY\_CURRENT\_USER\Software\Finale\Konsolid] "KonfigKatalog"="...."

FINALE Driftsmidler:

[HKEY\_CURRENT\_USER\Software\Finale\DMiddel] "KonfigKatalog"="...."

NARF Avstemming:

[HKEY\_CURRENT\_USER\Software\NARF\Avstemming] "KonfigKatalog"="...."

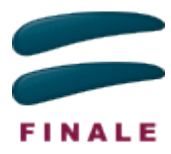

FINALE Skatt:

[HKEY\_CURRENT\_USER\SoftWare\FINALE\Skatt] "KonfigKatalog"="...."

FINALE Investor:

FINALE Investor bruker ikke registernøkler for konfigurasjonsinnstillinger.

Et eksempel på en slik registernøkkel:

<span id="page-13-0"></span>[HKEY\_CURRENT\_USER\Software\Finale\Aarsoppgjoer] "KonfigKatalog"="F:\Finale\Aarsoppgjor\Konfig"

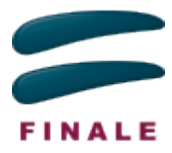

## <span id="page-14-0"></span>**2.2 Flerkundeløsninger**

Dersom en drifter en installasjon for flere uavhengige kunder, angis «KonfigKatalog» til å peke mot en mappe spesifikk for den enkelte kunde. I eksempelet over kan for eksempel stasjonen T:\ være satt opp særskilt for den enkelte kunde. Dermed isoleres innstillingene for den enkelte kunde, og de kan ha forskjellige lisens og byråopplysninger.

Se også *[Del 4: Huskeliste for terminalserver.](#page-18-0)*

# <span id="page-14-1"></span>**3 Styrt plassering av arbeidskatalog**

## <span id="page-14-2"></span>**3.1 Generelt om styrt plassering av arbeidskatalog og registernøkler**

På samme måte som det er mulig å styre hvor konfigurasjonsfiler skal lagres, er det mulig å styre hvor programmet skal mellomlagre klienten mens det arbeides med den.

Det anbefales sterkt at hver enkelt bruker har sin egen arbeidskatalog, slik at en unngår problemer dersom to brukere åpner to forskjellige klienter med samme klientnummer.

Den anbefalte måte å styre dette på, er å bruke miljøvariabelen %USERNAME%.

Alternativt kan arbeidskatalogen peke mot en privat katalog eller stasjonsbokstav for den enkelte bruker, for eksempel mot P:\FINALE\TEMP i tilfeller der P: peker mot brukerens private katalog på serveren.

#### **Generelt for 32-bits programvare på 64-bits system:**

Ved redigering av registernøkler i [HKEY\_LOCAL\_MACHINE] på 64-bit system, så må nøkler legges under SOFTWARE\Wow6432Node\, f.eks.

SOFTWARE\Wow6432Node\FINALE\Aarsoppgioer...

eventuelt må RegEdit startes som %systemroot%\syswow64\regedit.exe.

#### **Følgende registernøkler anvendes for å styre arbeidskatalogen**

FINALE Årsoppgjør, FINALE Rapportering, FINALE Avstemming har felles innstillinger for styrt arbeidskatalog:

[HKEY\_CURRENT\_USER\Software\Finale\Aarsoppgjoer] "TempKatalog"="...."

FINALE Konsolidering:

[HKEY\_CURRENT\_USER\Software\Finale\Konsolid] "TempKatalog"="...."

FINALE Driftsmidler:

[HKEY\_CURRENT\_USER\Software\Finale\DMiddel] "TempKatalog"="...."

NARF Avstemming:

[HKEY\_CURRENT\_USER\Software\NARF\Avstemming] "TempKatalog"="...."

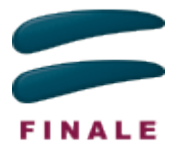

FINAL F Skatt:

Anvender ikke midlertidig arbeidskatalog. Klientdata holdes i minne under arbeid med programmet og ikke på disk.

FINALE Investor:

Anvender ikke midlertidig arbeidskatalog. Programmet arbeider direkte mot databasen med klientdata.

Også her er det mulig å benytte miljøvariabler i nøkkelverdien.

Et eksempel på en slik registernøkkel med miljøvariabel:

[HKEY\_CURRENT\_USER\Software\Finale\Aarsoppgjoer]

"TempKatalog"=" F:\Finale\Aarsoppgjor\%USERNAME%\FinTemp"

Se også *[Del 4: Huskeliste for terminalserver](#page-18-0)*

## <span id="page-15-0"></span>**3.2 Flerkundeløsninger**

Dersom en drifter en installasjon for flere uavhengige kunder, angis TempKatalog til å peke mot en mappe spesifikk for den enkelte kunde og bruker, men skjult for andre kunder. Dette er viktig for at arbeidskatalogen ikke er tilgjengelig for andre kunder. Arbeidskatalogen er en midlertidig katalog, men så lenge det er filer i katalogen, vil filene være lesbare for de som har tilgang til katalogen.

Se også *[Del 4: Huskeliste for terminalserver](#page-18-0)*

# <span id="page-15-1"></span>**4 Dele konfigurasjonsfiler mellom installasjoner («GUID.DAT»)**

Som nevnt i *[Standard plassering av konfigurasjonsfiler](#page-11-2)*, vil installasjon på lokal maskin eller terminalserver medføre at hver installasjon får sin egen, unike katalog for konfigurasjonsfiler (unntatt FINALE Investor). Den unike delen av stien, bestemmes av en verdi i filen «GUID.DAT» som opprettes i programkatalogen under installasjon. Denne koden opprettes første gang man foretar installasjon så lenge filen ikke eksisterer fra før. Når filen finnes ved installasjon, vil den unike delen av stien forbli uendret.

Dersom en ønsker at to installasjoner skal dele konfigurasjonskatalog, kan en kopiere denne filen fra den ene installasjonen til den andre. Dette er aktuelt for eksempel hvor en har flere terminalservere som sammen betjener samme sett brukere.

Et eksempel på innholdet i GUID.DAT:

```
guid={011F7D28-F279-40F9-ABBE-DB7C184E742E}
type=FELLES
```
Feltet «guid» er unikt for hver enkelt installasjon av programmet. Feltet «type» har tre ulike alternative parametere:

type=FELLES type=LOKAL type=TERMINALSERVER

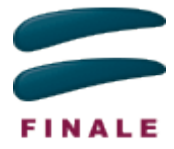

Dersom både konfigurasjonsområde og midlertidig arbeidskatalog styres via registernøkler, vil ikke type-feltet ha betydning. Filen GUID.DAT brukes ikke i FINALE Skatt og FINALE Investor. Se også *[Del 4: Huskeliste for terminalserver.](#page-18-0)*

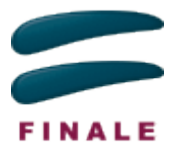

# <span id="page-17-0"></span>Del 3: Tilrettelegging for automatisk oppdatering av programmene

# <span id="page-17-1"></span>**1 Hva er automatisk oppdatering?**

Våre programmer oppdateres med feilrettinger og oppdatering av funksjonalitet som automatiske oppdateringer. Vi legger disse fortløpende ut på Finale Online Server. Når programmene startes opp blir det sjekket mot serveren om det foreligger en ny oppdatering. Dersom dette er tilfelle, vil den bli lastet ned og installert automatisk. Det gis informasjon til brukeren om dette på skjerm. Ved neste gangs oppstart av programmet vil den nye oppdateringen tas i bruk.

## <span id="page-17-2"></span>**1.1 Tilrettelegging for automatisk oppdatering**

Det krevers tilgang til Finale Online Server. Dette er en Web-service som kontaktes via https og krever derfor tilgang via port 443.

Alle oppdateringene lastes ned og pakkes ut i en underkatalog i konfigkatalogen (se *[Del 2](#page-11-1)  [Konfigurasjon](#page-11-1)* for beskrivelse av oppsett av Konfigkatalog). Katalogen navngis basert på programmets hovedversjon, f.eks. «...\Update\_24.0.0.122».

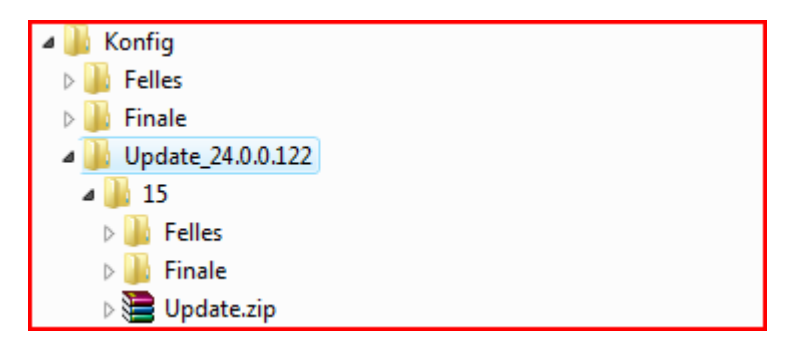

For hver oppdatering vi sender ut, vil det bli opprettet en underkatalog (oppdateringskatalog) som gis navn etter oppdateringens tekniske nummer f.eks. «...\Update\_24.0.0.122\15». Den tilhørende oppdateringen lastes ned til denne katalogen som en ZIP-fil (update.zip).

Update.zip pakkes ut til oppdateringskatalogen, og det gis en melding på skjerm om at oppdateringen er lastet ned og vil bli tatt i bruk neste gang programmet starter.

I tillegg vil filen update.ini oppdateres for hver oppdatering som lastes ned. Det er denne filen som holder orden på hvilken oppdatering som skal benyttes av programmene når de starter.

## <span id="page-17-3"></span>**1.2 Hvilke filer kan inngå i en oppdatering?**

En oppdatering kan inneholde alle slags filtyper, inkludert ZIP-, DLL- og EXE-filer. Driftsmiljøet må tillate at ZIP-filer lastes ned, og pakkes ut til oppdateringskatalogen og at DLL-er kan lastes av programmet fra denne katalogen. I praksis vil filer i en oppdatering erstatte tilsvarende filer i den opprinnelige installasjonen.

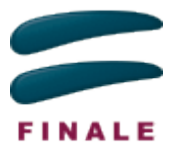

# <span id="page-18-0"></span>Del 4: Huskeliste for terminalserver

# <span id="page-18-1"></span>**1 Programområde**

Kusk å kontrollere hvorvidt det skal være årsversjonering av FINALE Årsoppgjør og FINALE Skatt. Se [Plassering av programkatalog og årsversjoner av programmer.](#page-4-1)

Brukerne trenger kun lesetilgang til programområdet.

# <span id="page-18-2"></span>**2 Konfigurasjonsområde**

Konfigurasjonsområdet anvendes til brukerinnstillinger, brukertilpasninger og til automatiske programoppdateringer, og brukerne har derfor behov for både lese- og skrivetilgang til området, og opprettelse av undermapper skjer automatisk av programmet, slik at brukerne må ha fulle rettigheter til dette området.

## <span id="page-18-3"></span>**2.1 Flerkundemiljøer**

Konfigurasjonsfilene anbefales styrt via registernøkler ved flerkundeløsninger. Registernøkler må styre konfigurasjonsområdet til et kundespesifikt område ved flerkundeinstallasjoner. Se [Styrt plassering av konfigurasjonsfiler.](#page-12-2)

Unngå å styre konfigurasjonsområdet til et brukerspesifikt område.

Pass på at det ikke brukes samme konfigurasjonsområde for alle kunder.

## <span id="page-18-4"></span>**2.2 Blandet installasjon på terminalserver og filserver**

Dersom man har en felles installasjon for både terminalserver og filserver, kan dette gjøres på to ulike måter:

- 1. Installere to ulike installasjoner, en for terminalserver og en for filserver. Se nedenfor om GUID.DAT. Terminalserveren må ha registerinnstillinger som styrer konfigurasjonsområdet til mappen KONFIG under filserverens installasjonskatalog. Se Styrt plassering av konfigurasionsfiler.
- 2. Installere en enkelt installasjon og følge fremgangsmåten for installasjon på filserver. Denne installasjonen startes fra både filserver og terminalserver. Se [Installasjon -](#page-8-2) [Felles installasjon](#page-8-2) og [Standard plassering av konfigurasjonsfiler -](#page-12-0) Felles installasjon

Felles installasjon for filserver og terminalserver bør unngås i flerkundemiljøer.

# <span id="page-18-5"></span>**3 Kundens dataområde**

Hver enkelt bruker angir dataområdet selv. Dette er det ikke nødvendig å ta stilling til ved installasjon.

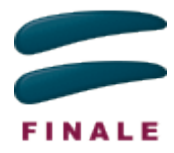

# <span id="page-19-0"></span>**4 Midlertidig arbeidsområde**

Det midlertidige arbeidsområdet anvendes til midlertidig lagring av klientdata. Brukerne har derfor behov for både lese- og skrivetilgang til området, og opprettelse av undermapper skjer automatisk av programmet, slik at brukerne må ha fulle rettigheter til dette området.

## <span id="page-19-1"></span>**4.1 Flerkundemiljøer**

Midlertidig arbeidsområde anbefales styrt via registernøkler i flerkundemiljøer.

Registernøkler bør styre konfigurasjonsområdet til et *brukerspesifikt* område. Dette gjøres ved at man enten

- 1. bruker en stasjonsbokstav som er unikt for hver bruker, f.eks. hvis hver bruker har mappen «P:\» for personlige filer så kan denne stasjonen anvendes til midlertidig arbeidsområde, f.eks. «P:\Finale\Arbeidskatalog» eller
- 2. bruker %USERNAME% i kombinasjon med et kundespesifikt område, f.eks. «F:\Finale\Arbeidskatalog\%USERNAME%».

Pass på at man ikke plasserer det midlertidige arbeidsområdet på et område som er tilgjengelig for alle kunder, selv om det brukes %USERNAME% i oppsettet.

## <span id="page-19-2"></span>**4.2 Blandet installasjon på terminalserver og filserver**

Ved blandet installasjon på terminalserver og filserver bør ikke styring av midlertidig arbeidsområde via registernøkler anvendes. Slike installasjoner må heller ikke anvendes i flerkundemiljøer.

Programmet installeres da med valg av felles installasjon (server)

## <span id="page-19-3"></span>**4.3 Spesielt for terminalserver-parker**

Filen GUID.DAT inneholder en unik nøkkel som opprettes av installasjonsprogrammet, og som anvendes i filstiene til programmet sitt konfigurasjonsområde og til midlertidig arbeidsområde.

Se [Dele konfigurasjonsfiler mellom installasjoner \(«GUID.DAT»\)](#page-15-1) for en forklaring på innholdet i GUID.DAT.

Det er vanlig med terminalserverparker med flere terminalservere der brukere starter fra en tilfeldig terminalserver. Ved installasjon er det da ønskelig at brukeren skal kunne starte fra en tilfeldig terminalserver, og brukerinnstillingene skal finnes samme sted hver gang en bruker logger seg på.

Registerinnstillingene samkjøres da mellom de ulike terminalserverne. I tillegg må filen GUID.DAT i hvert Finale-program sin rotkatalog være identisk. Dette løses ved at filen GUID.DAT kopieres mellom installasjonene.

Har man flere Finale-programmer installert, f.eks.

- FINALE Årsoppgjør v. 27 for 2014,
- FINALE Årsoppgjør v. 28 for 2015 og
- FINALE Konsolidering,

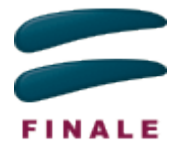

Disse 3 programinstallasjonene skal ha hver sin unike GUID.DAT.

For at brukerinnstillingene skal være identiske, skal de 3 GUID.DAT-filene for hvert av disse 3 installasjonene kopieres fra den ene terminalserveren til de andre terminalserverne.